#### ENIGMA USER MANUAL

### **NISSAN NV200 93C86**

#### **DASHBOARD PHOTO:**

# REQUIRED CABLE(s): C7

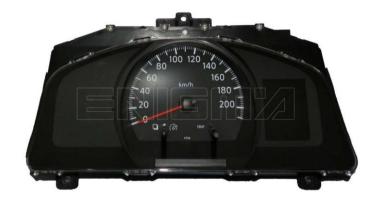

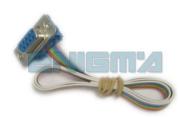

#### **FOLLOW THIS INSTRUCTION STEP BY STEP:**

- 1. Remove the dashboard and open it carefully.
- 2. Locate the points on the main board as shown on PHOTO 1.
- 3. Solder cables according to colors as shown on PHOTO 1.
- 4. Make sure that the connection you made is secure.
- 5. Press the READ EEP button and save the memory backup data.
- 6. Press the READ KM button and check if the value shown on the screen is correct.
- 7. Now you can use the CHANGE KM function.

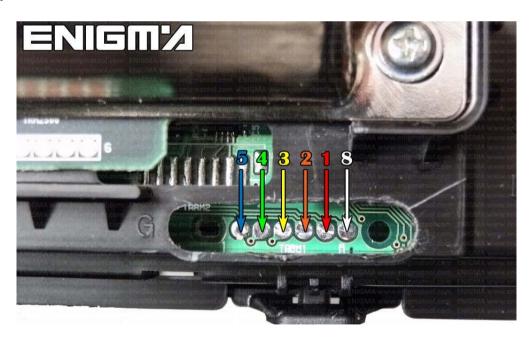

**PHOTO 1:** Connect cable C7 to the points as shown on the picture above.

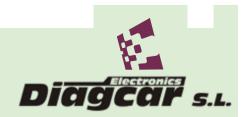

#### ENIGMA USER MANUAL

## **NISSAN NV200 93C86**

## **LEGAL DISCLAIMER:**

DIAGCAR ELECTRONICS S.L. does not take any legal responsibility of illegal use of any information stored in this document. Copying, distributing or taking any action in reliance with the content of this information is strictly prohibited.

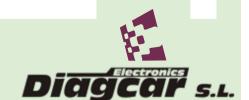